## **Default columns layout**

- [Each Xray page will have a table with configurable columns](#page-0-0)
- [Reseting to default columns](#page-0-1)

The Xray administrator can set the default columns layout for each table of Xray views.

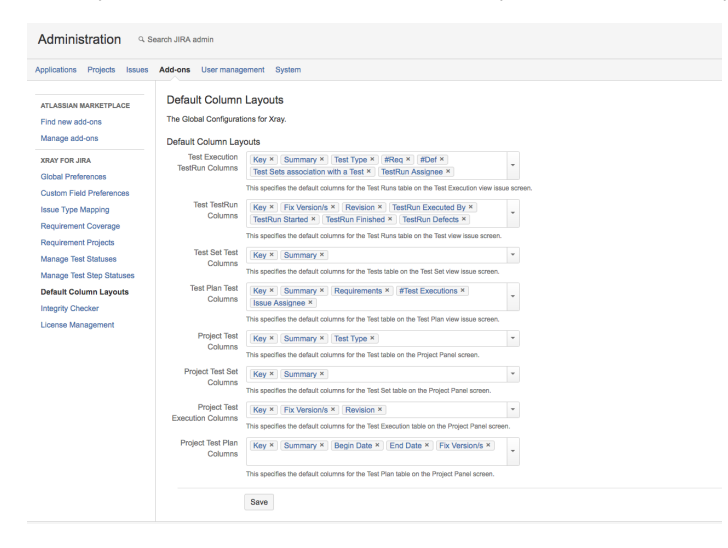

## <span id="page-0-0"></span>Each Xray page will have a table with configurable columns

In each Xray table, you are free to choose what information you want in each page.

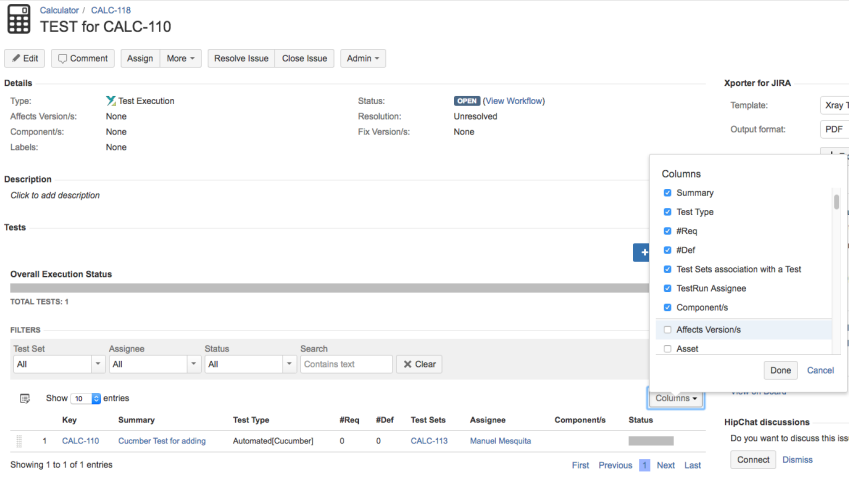

## <span id="page-0-1"></span>Reseting to default columns

If you want to reset the columns configuration to its default values, click **Restore Defaults.**

## Calculator / CALC-118<br>TEST for CALC-110

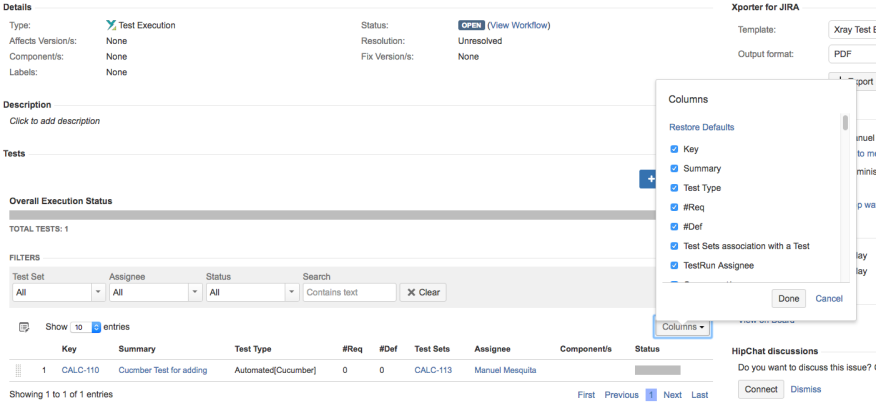